# Crash-Kurs für Schülerinnen und Schüler

# Anmelden

Seite: mebis.bayern.de

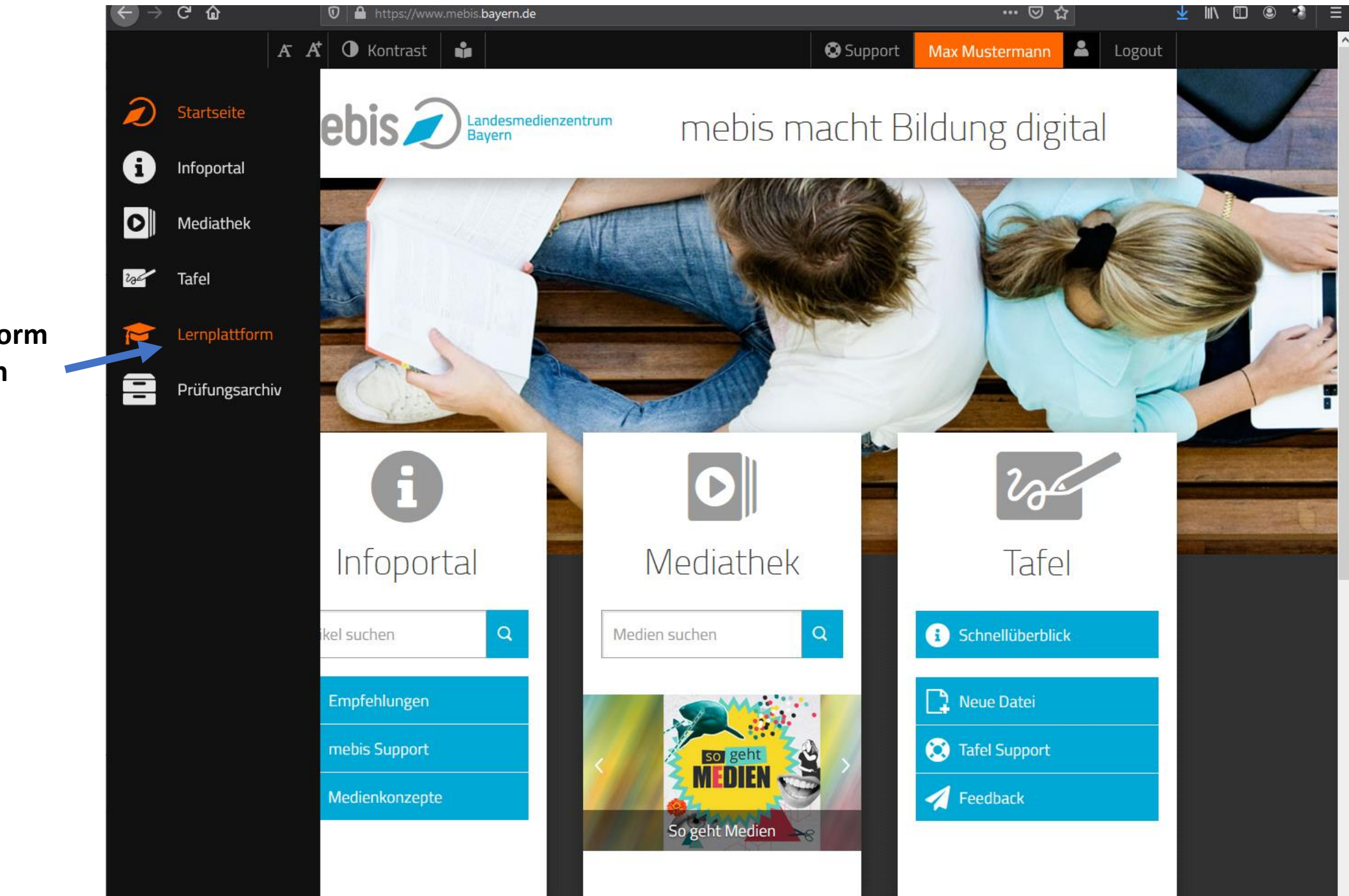

Lernplattform auswählen

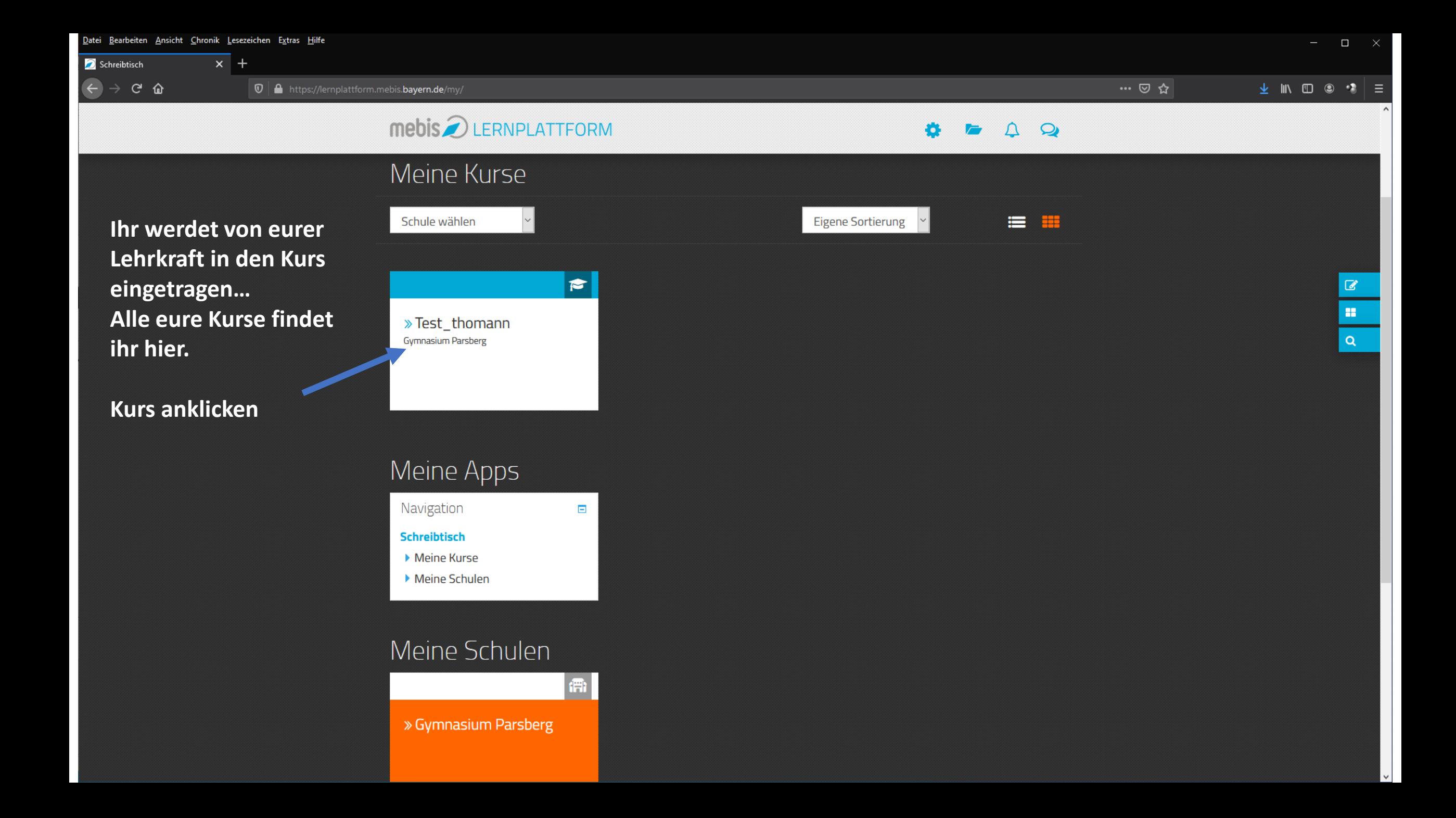

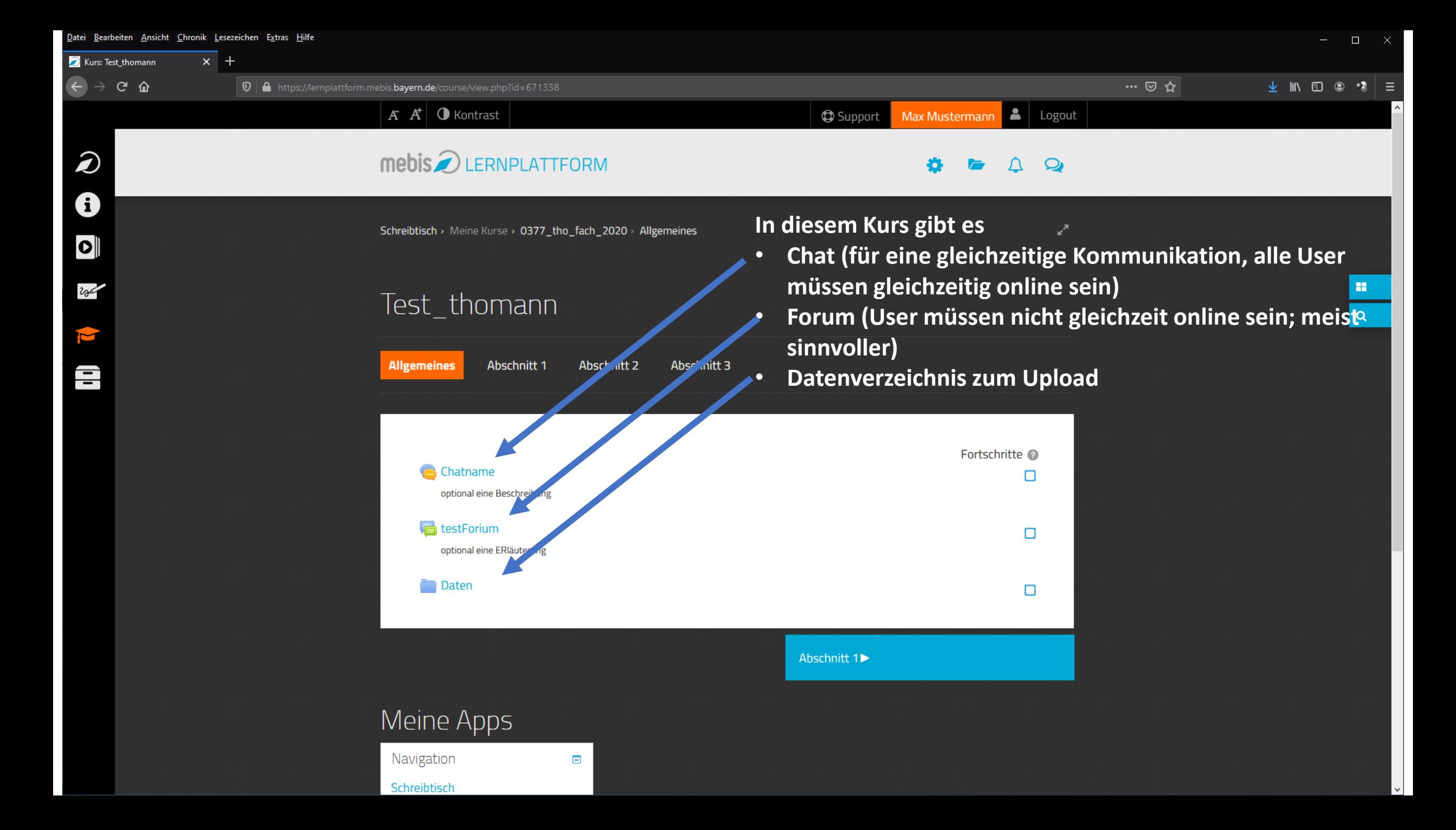

### Chat

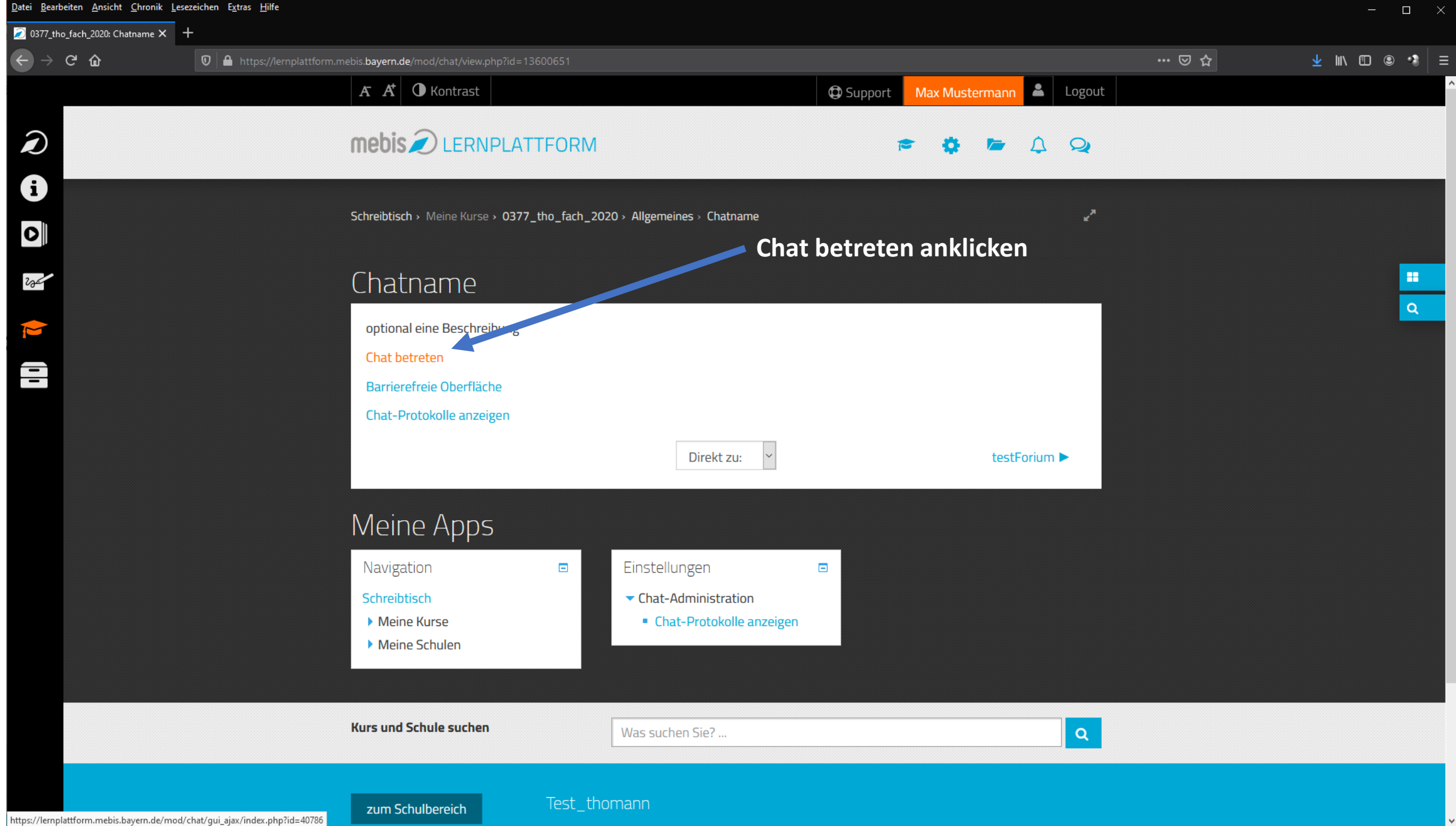

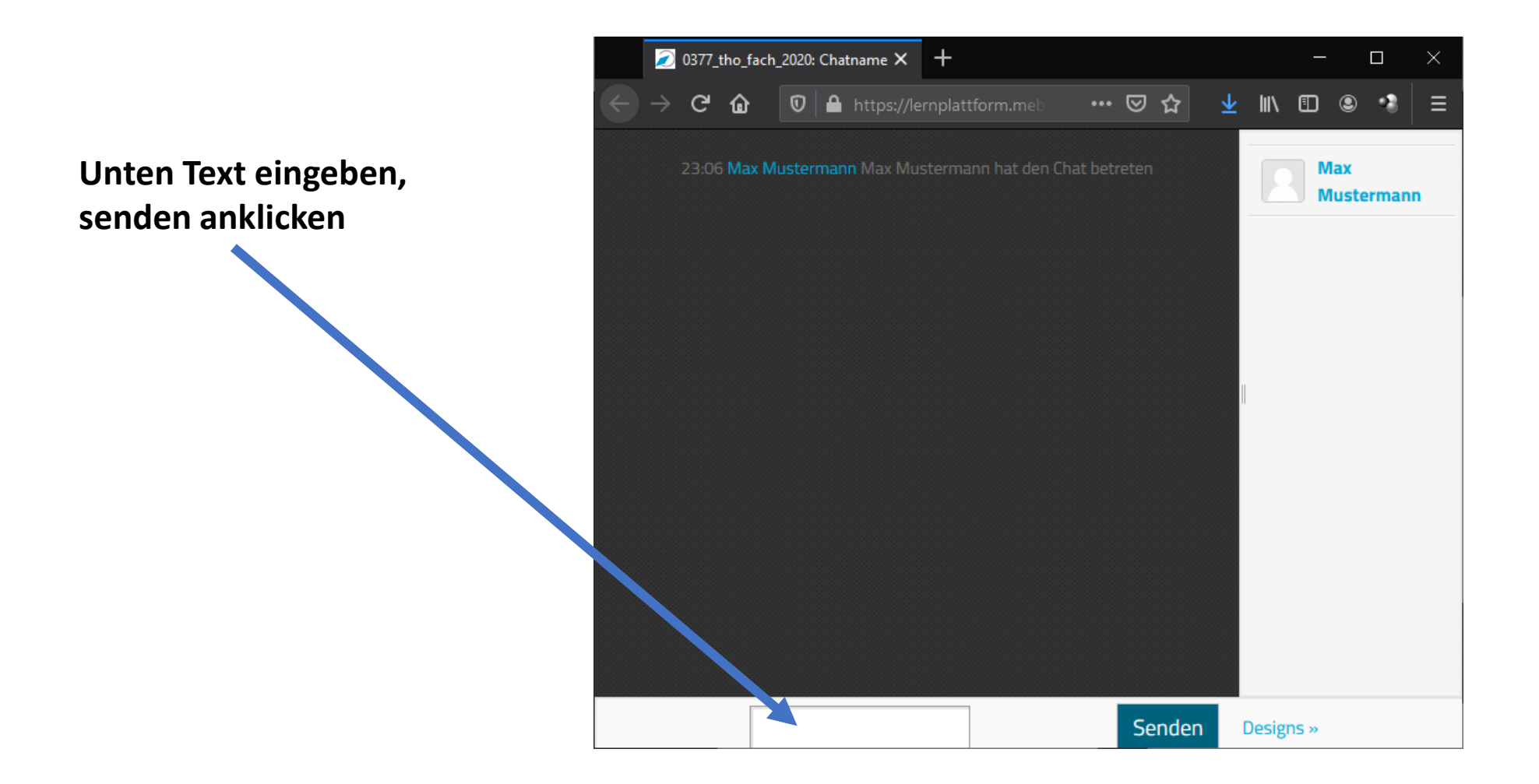

#### Forum

Datei Bearbeiten Ansicht Chronik Lesezeichen Extras Hilfe  $\Box$  $\mathbb{R}^{\times}$  $\overline{\mathbf{x}}$  + testForium  $\leftarrow$   $\rightarrow$   $\leftarrow$   $\omega$ … ◎ ☆  $\vee$  III III ©  $\cdot$  3  $\boxed{\textcircled{0}}$  https://lernplattform.mebis.bayern.de/mod/forum/view.php?id=13603924 ∣≣  $\overline{A} \times \overline{A}$  O Kontrast  $\begin{array}{|c|c|c|}\n\hline\n\end{array}$  Logout **B** Support Max Mustermann  $\hat{\boldsymbol{z}}$ mebis 2 LERNPLATTFORM  $\cap$  $\Omega$  $\mathbf \Theta$ Suche in Foren  $\bullet$ الر Schreibtisch > Meine Kurse > 0377\_tho\_fach\_2020 > Allgemeines > testForium  $\bullet$ **Neues Thema hinzufügen** 200 testForium **Eintragen und Absenden** $\mathbf{H}$  $\alpha$  $\overline{\mathbf{C}}$ optional eine ERläuterung Ð Neues Thema hinzufügen (Keine Themen im Forum) ◀ Chatname Direkt zu:  $\vert \vee \vert$ Daten  $\blacktriangleright$ Meine Apps Navigation Einstellungen  $\blacksquare$  $\blacksquare$ Schreibtisch ▼ Forum-Administration Meine Kurse • Optional Meine Schulen • Ich möchte das Forum abonnieren **Kurs und Schule suchen**  $\alpha$ Was suchen Sie? ...

# Daten-upload

- Forum, über Thema (wie oben)
- Datenverzeichnis (im Folgenden)

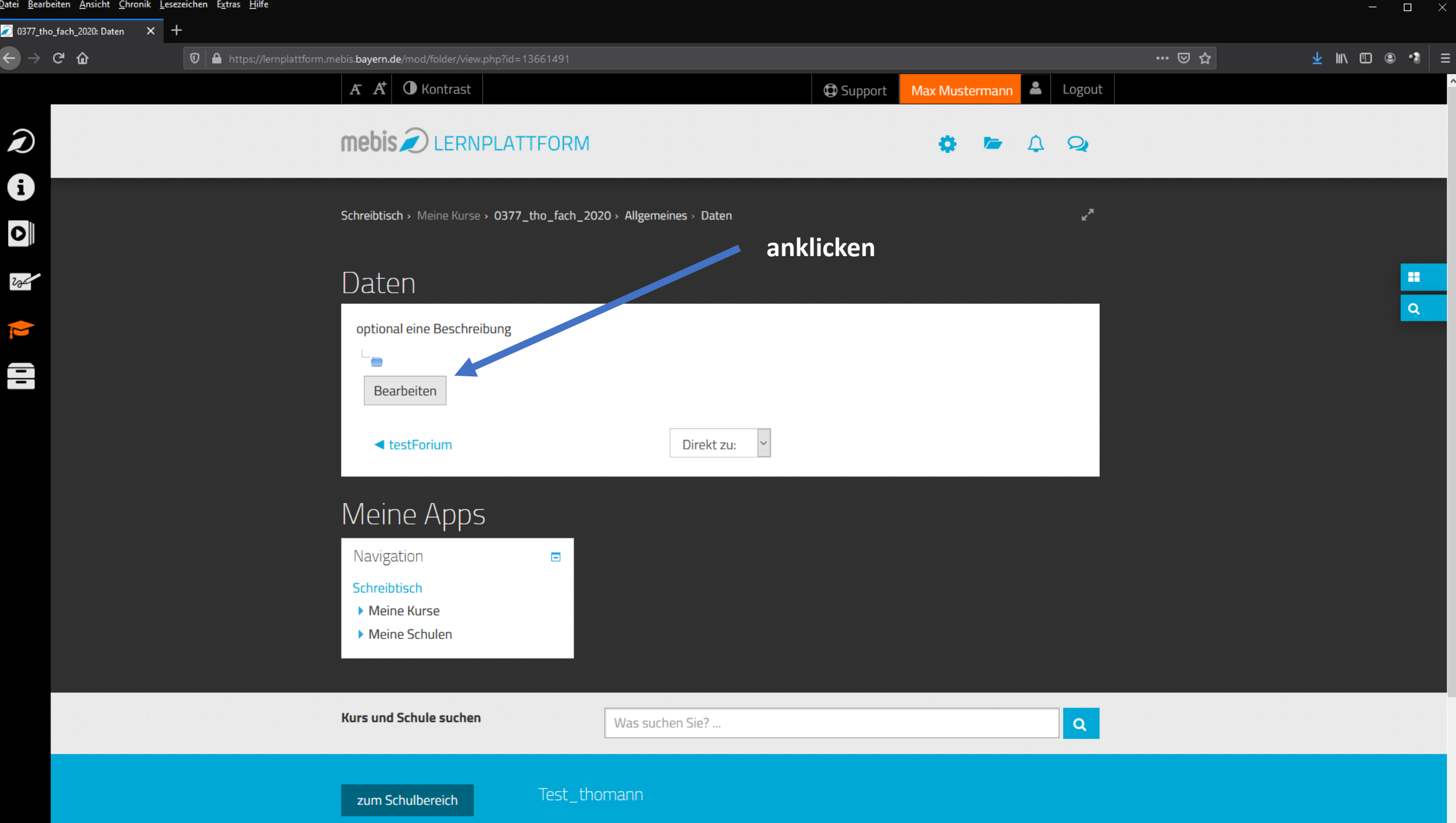

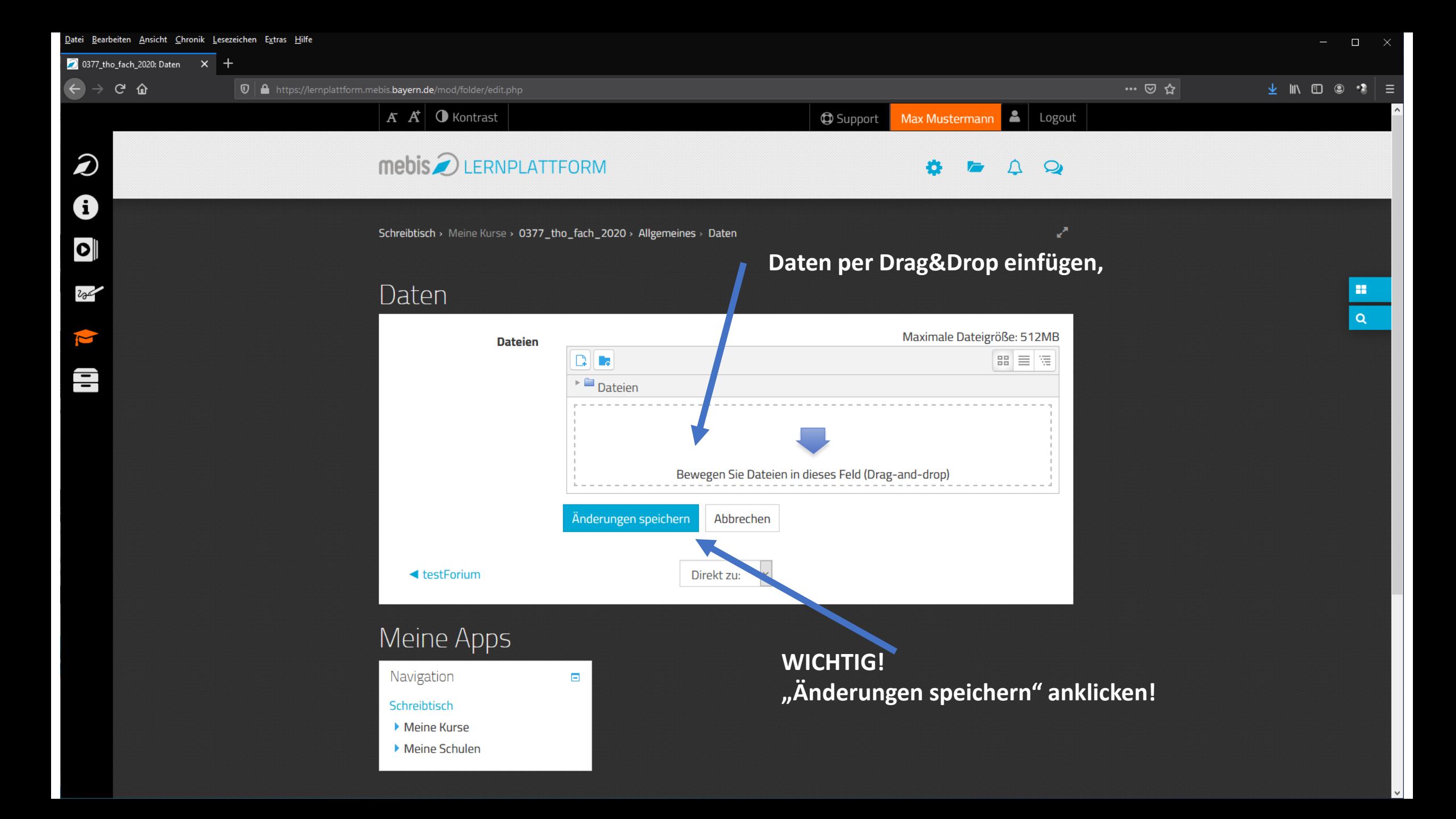